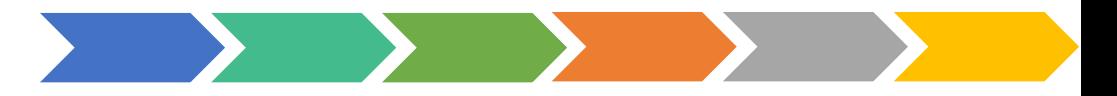

## **109年度臺北市校園單一身分驗證 資料庫系統優化維護案**

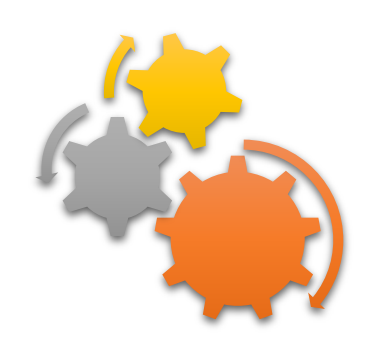

## **校務系統親子綁定流程**

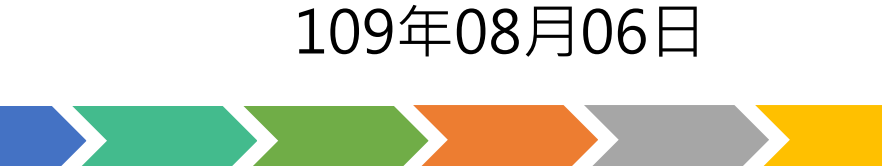

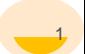

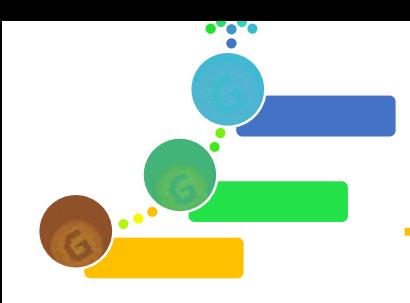

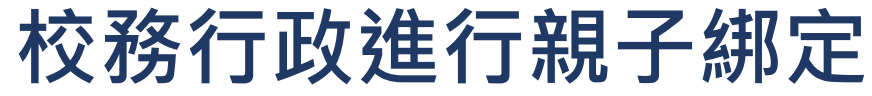

## **綁定流程**

- **1. 學校發送紙本「申請書」給學生帶回給家長。**
- **2. 家長使用校務行政系統配發之帳號登入校務行政親子綁定頁面。**
- **3. 家長於校務行政系統親子綁定頁面,概述流程如下:**
	- **確認學生相關資訊(班級、姓名、學號、身分證、生日、原住民身分、戶籍地地址、 通訊地址、住家電話、緊急聯絡人姓名、緊急連絡人手機)。**
	- **個資授權同意書確認,選擇同意「申辦帳號」或「無意參加」。**
	- **輸入申請人姓名、親屬關係(父、母、監護人)、身分證字號、手機及電子郵件。**
	- **申請人資料確認後送出。**
- **4. 家長簽名紙本「申請書」並繳回學校。**
- **5. 學校核對繳回之「申請書」,於校務行政進行親子帳號綁定認證。**
- 6. 學校認證完畢後,系統會將親子綁定認證完成訊息 ( 含帳號密碼及登入方式 ) 寄信至親 **子綁定申請人電子郵件信箱,請家長進行登入。**

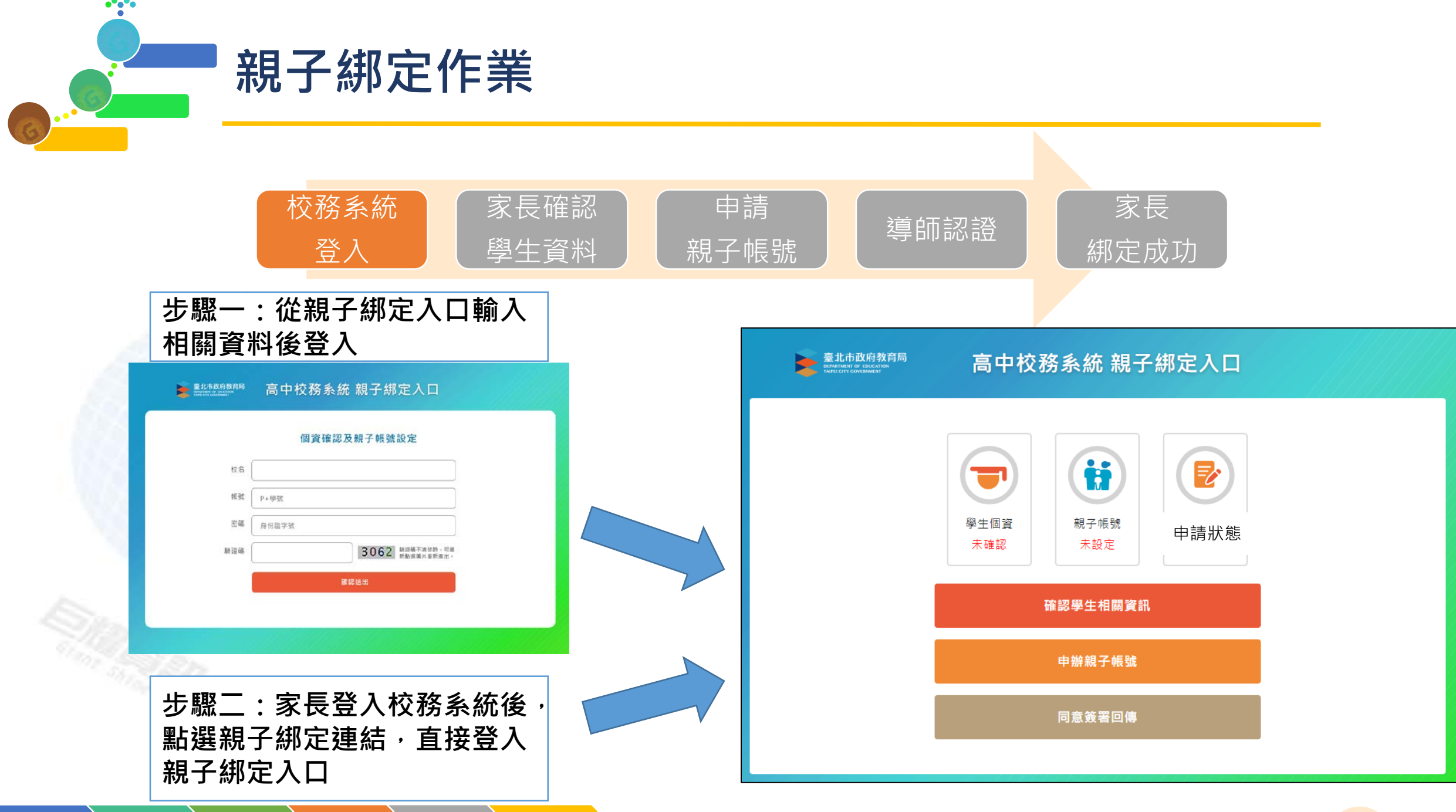

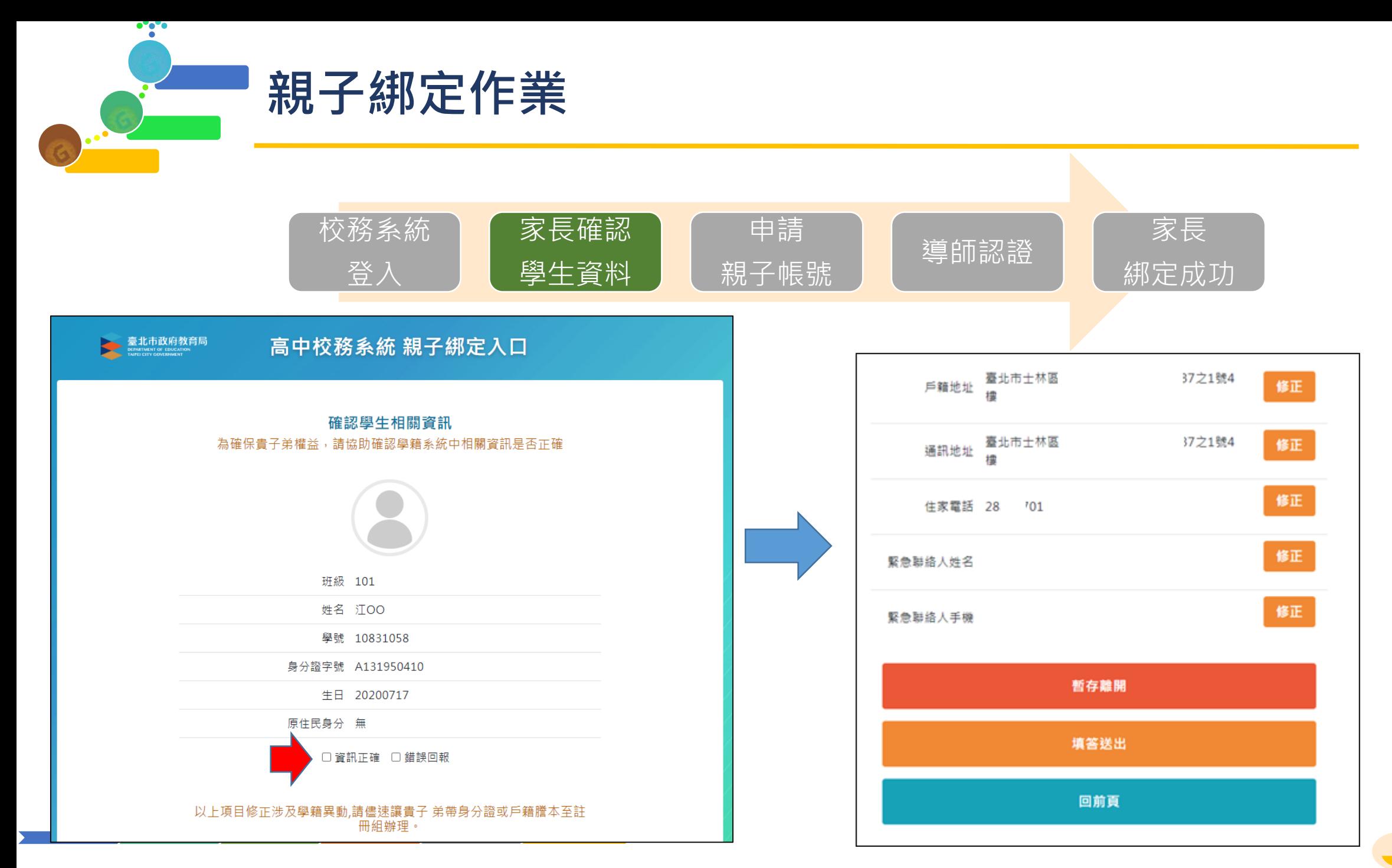

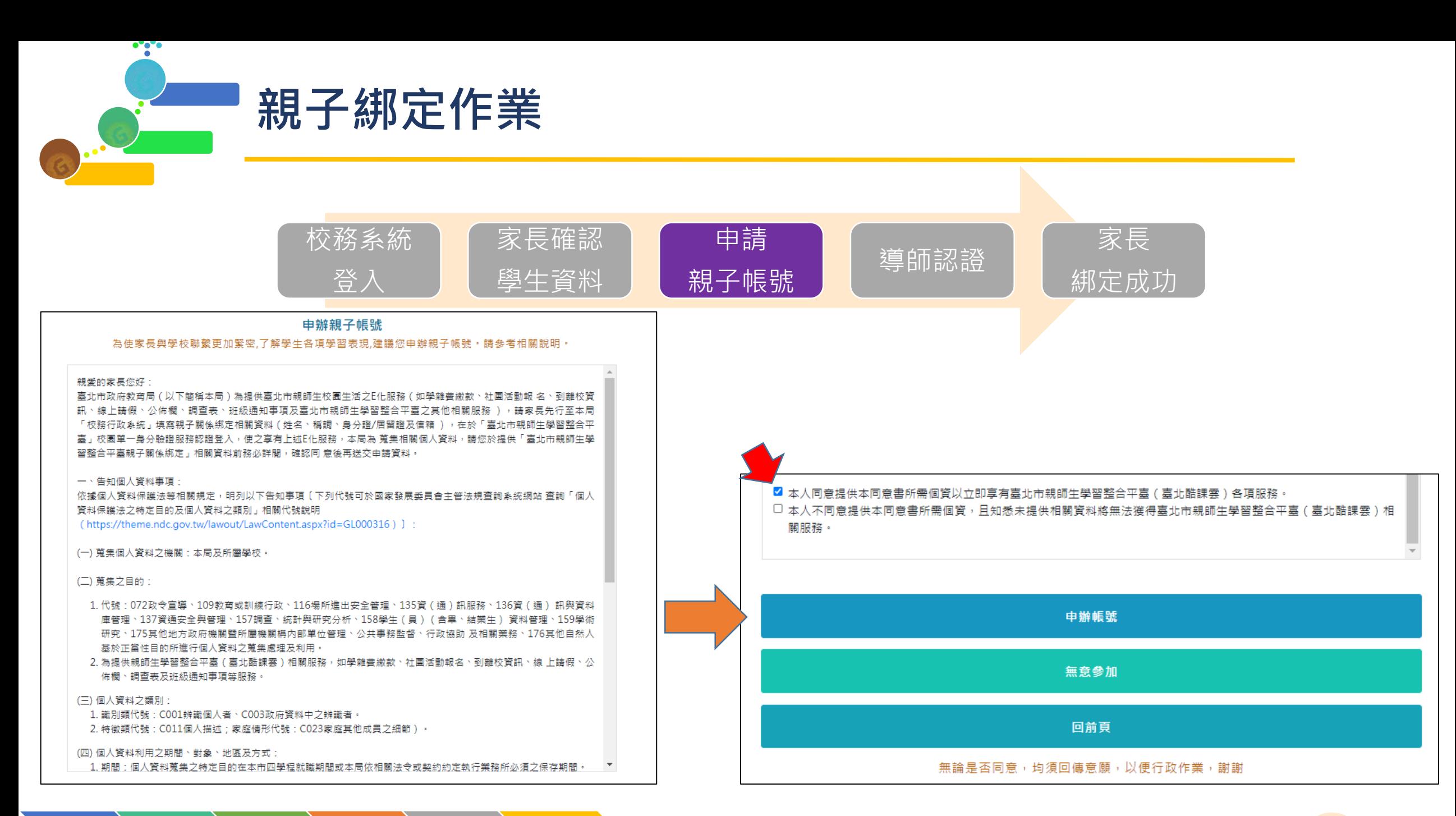

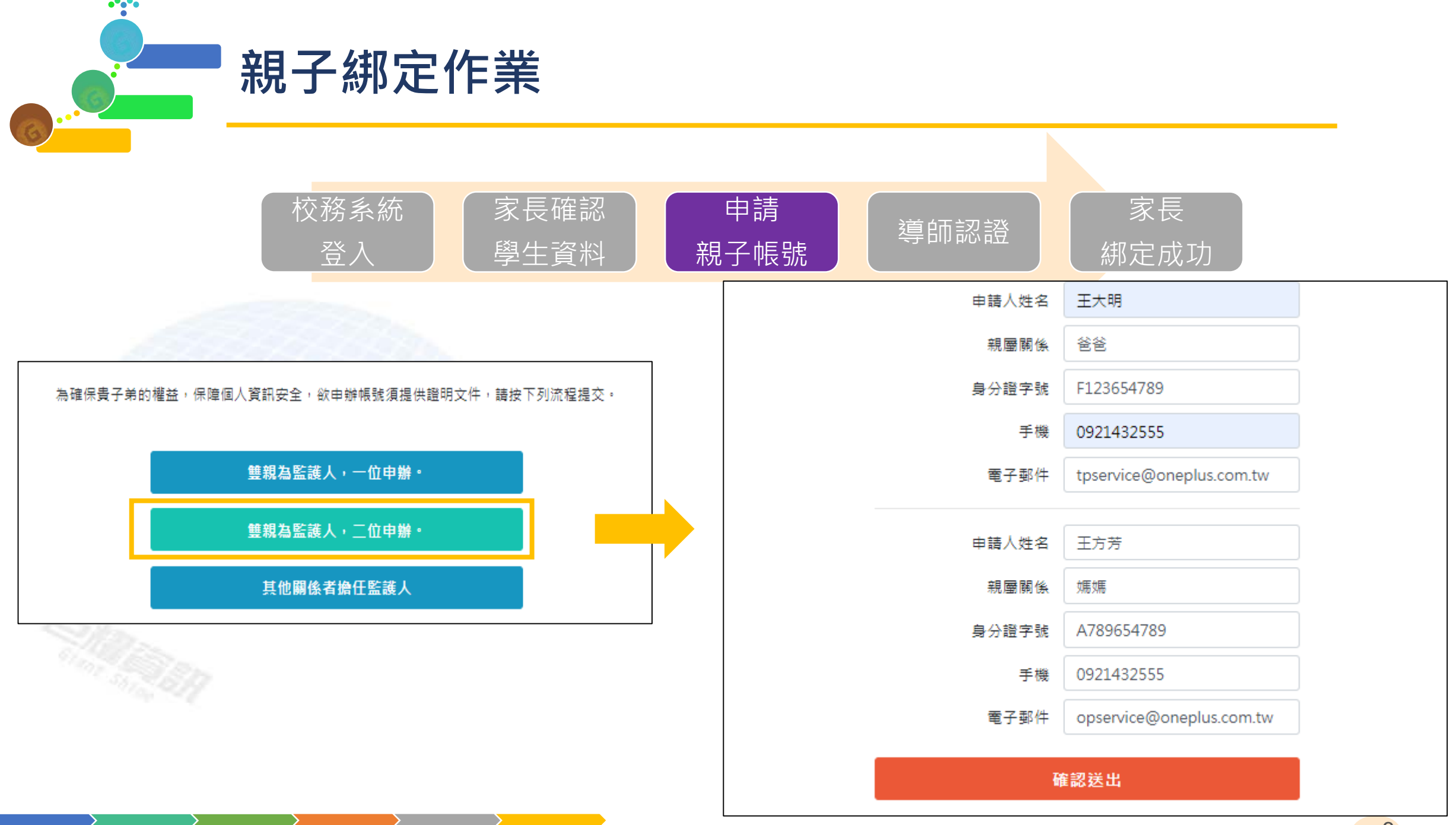

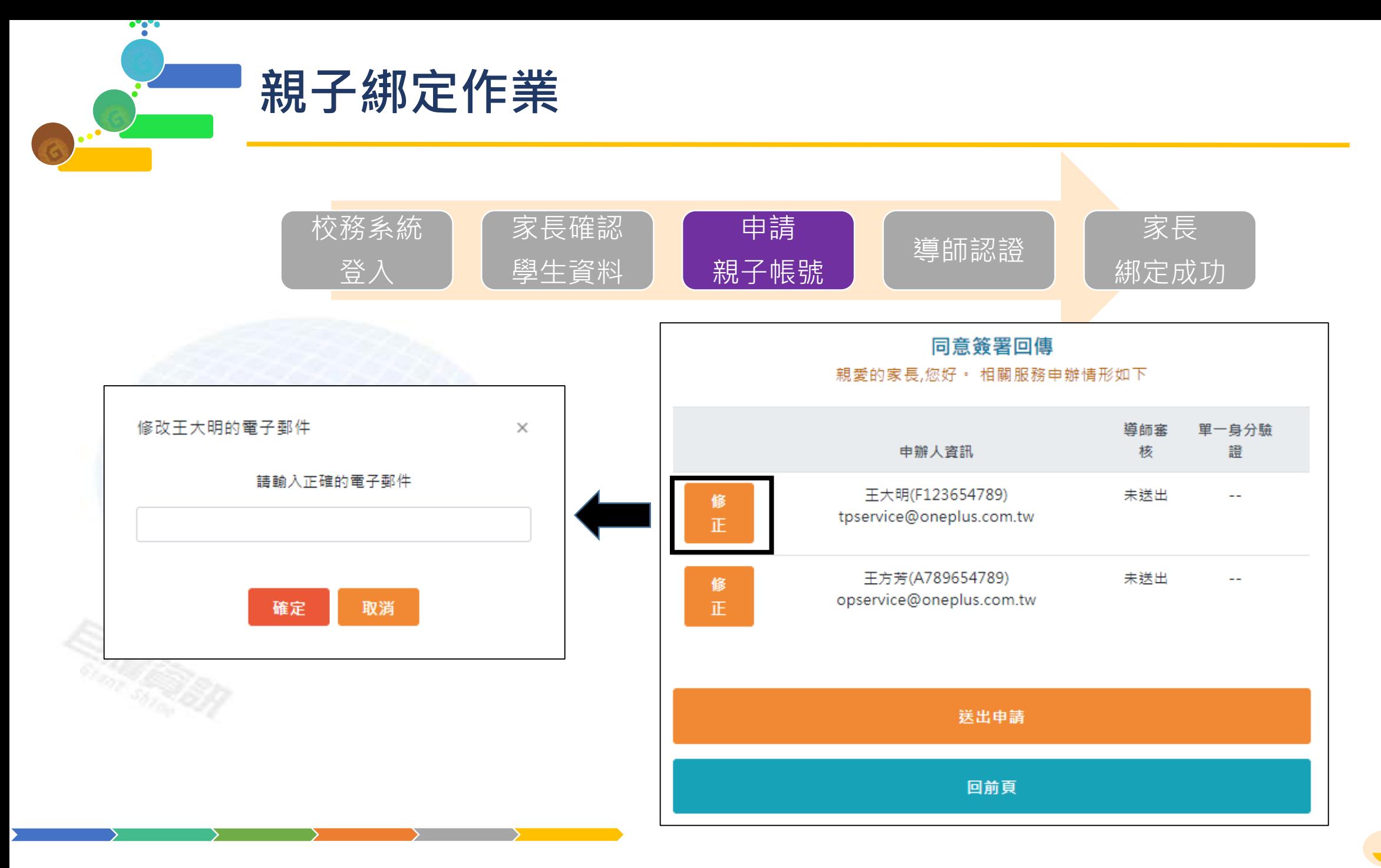

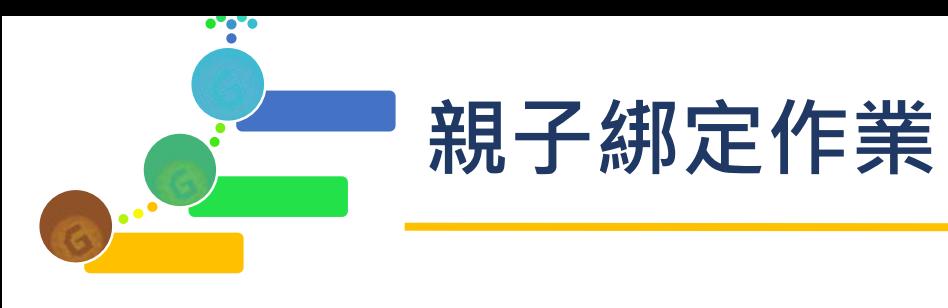

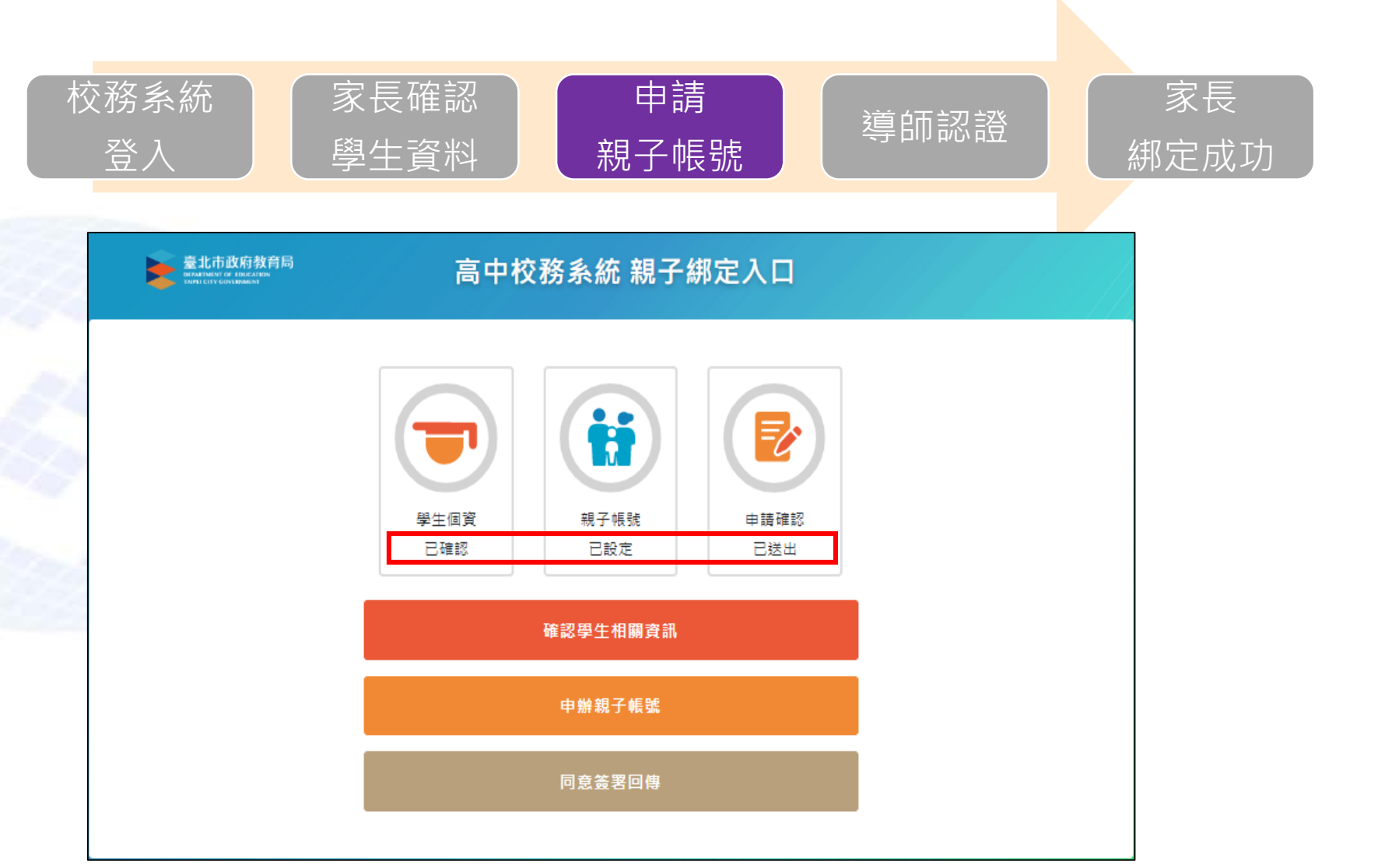

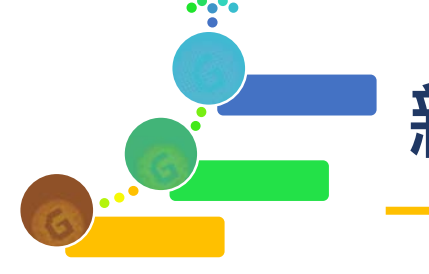

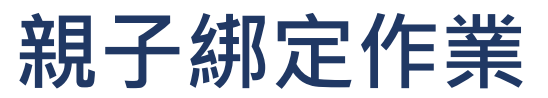

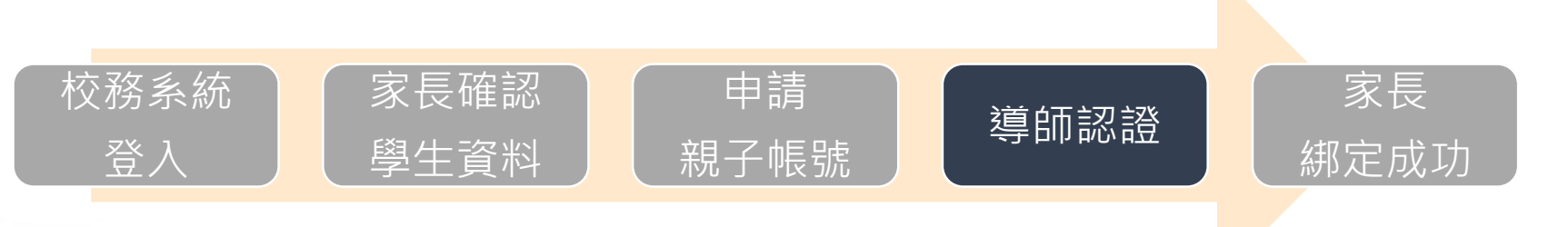

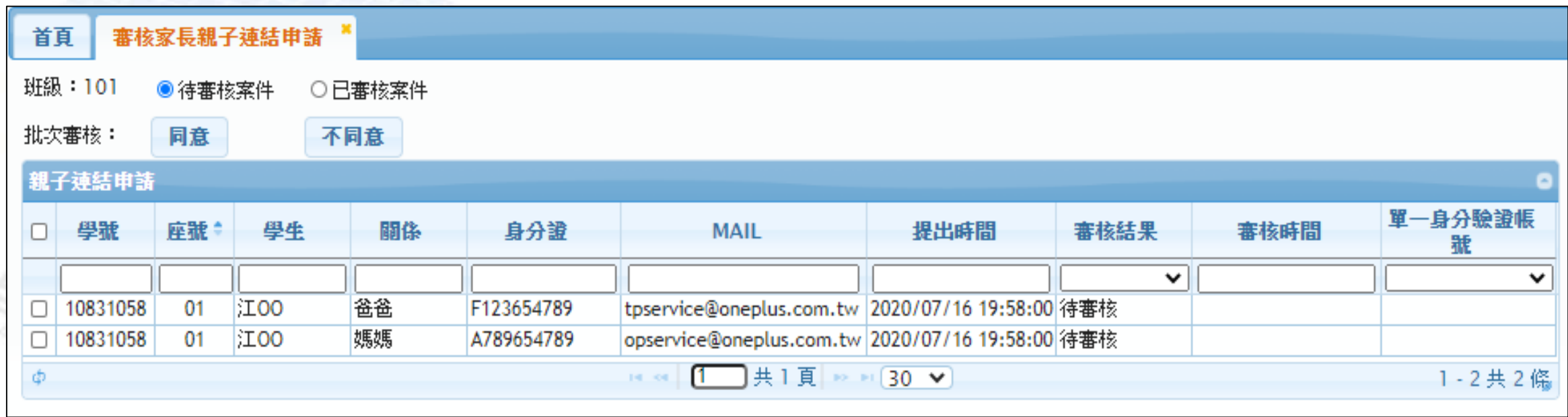

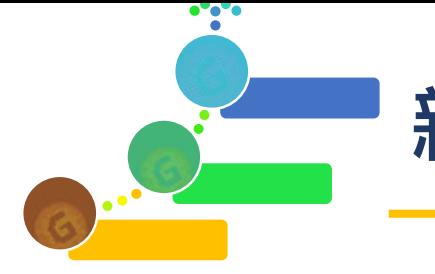

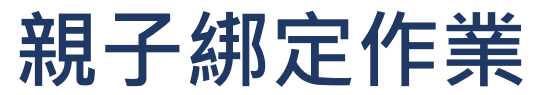

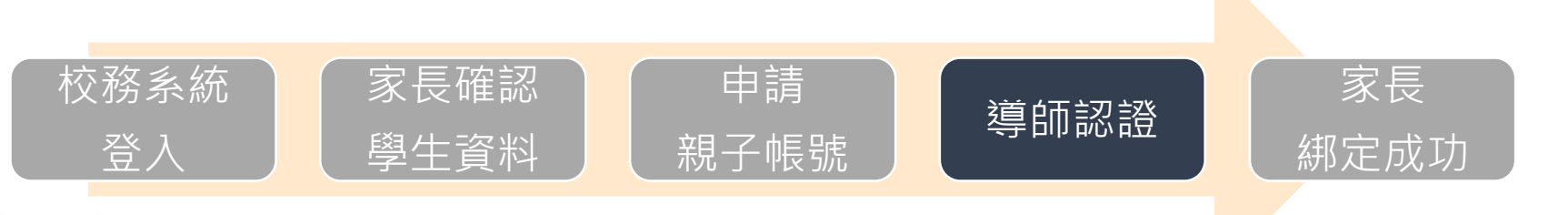

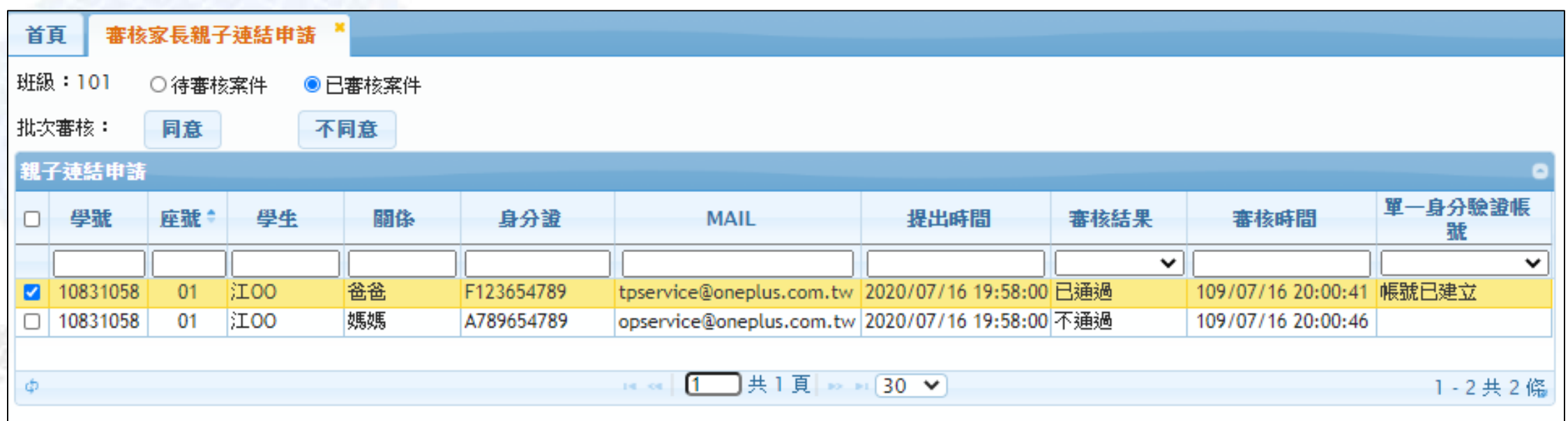

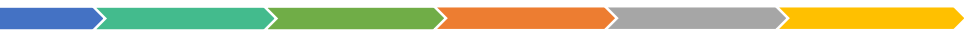

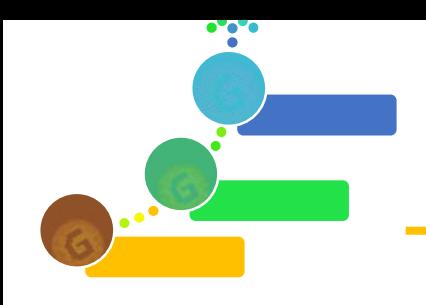

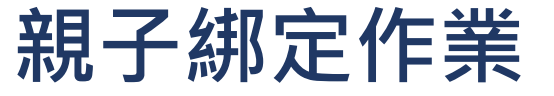

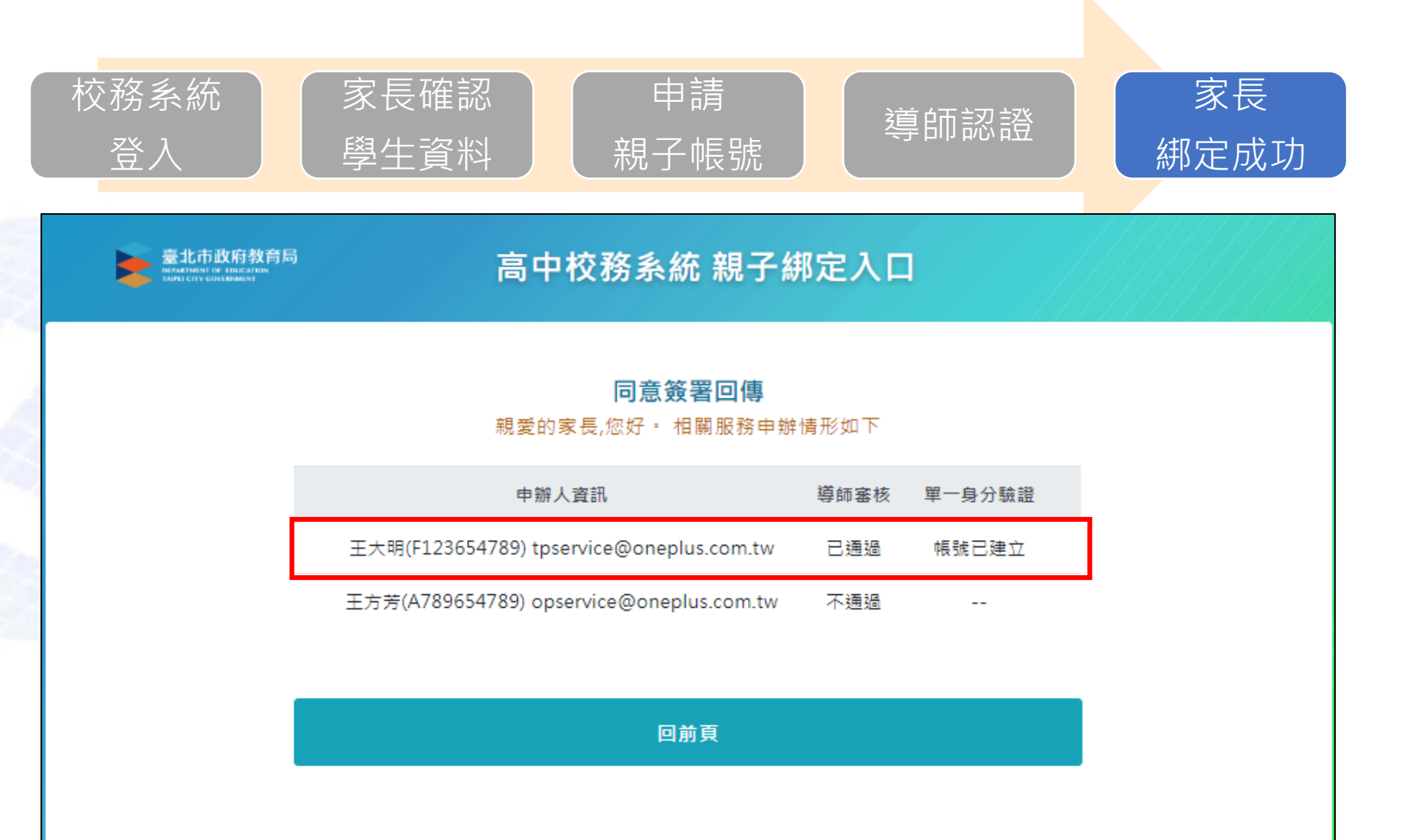

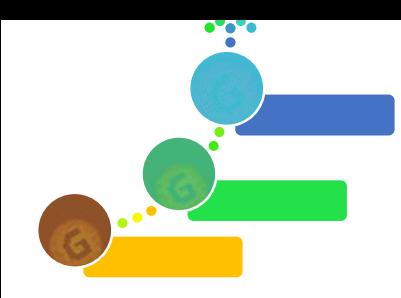

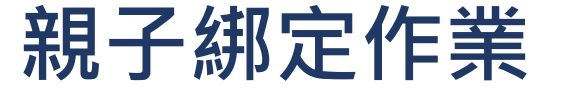

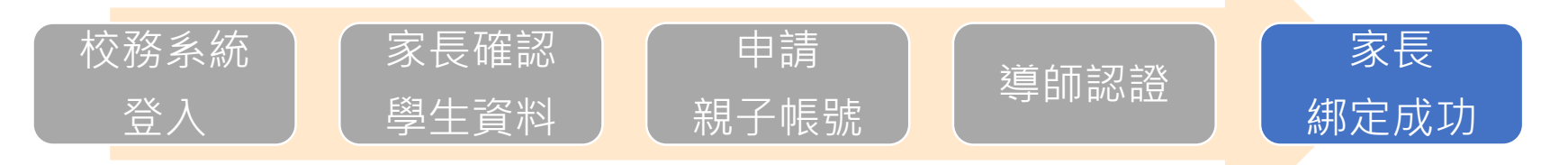

## \*\* 本郵件由系統自動發送,請勿直接回覆 \*\*

\*\* This is an automatically generated email, please do not reply. \*\*

王大明 您好,歡迎使用臺北市校園單一身分驗證服務

您於2020/08/14 15:03:46申請的的帳號已建立完成,登入資訊如下:

帳號: tpservice@oneplus.com.tw

 $......$ 

密碼:臺端身分證統一編號後6碼

臺北市單一身分驗證入口

臺北市政府教育局 地址:臺北市信義區市府路1號8樓 電話: 1999 (外縣市請撥02-27208889) #1234 信箱: tpservice@oneplus.com.tw

家長收到電子郵件,第1次登入臺 北市校園單一身分驗證服務 (https://ldap.tp.edu.tw),以預設密 碼登入,登入後請更新密碼。